# **pax-devices Documentation Documentation**

*Release 1.0 2020.02.22*

**Calin Radoni**

**Mar 20, 2020**

### **Contents**

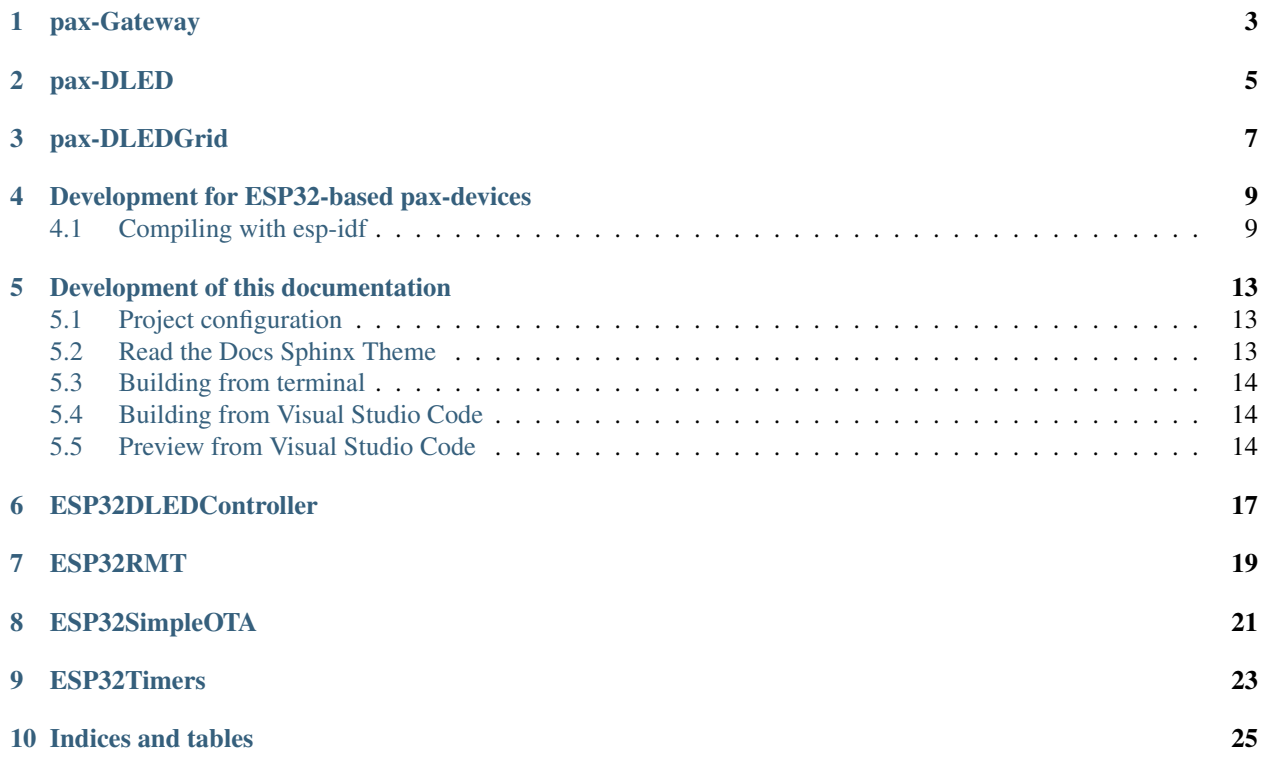

This is the documentation for pax-devices.

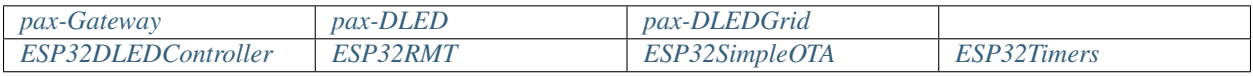

<span id="page-6-0"></span>pax-Gateway

<span id="page-8-0"></span>pax-DLED

<span id="page-10-0"></span>pax-DLEDGrid

#### <span id="page-12-0"></span>Development for ESP32-based pax-devices

This document specifies the development configuration ESP32 based pax-devices

#### <span id="page-12-1"></span>**4.1 Compiling with esp-idf**

I am compiling in Linux, Debian 10 to be precise.

#### **4.1.1 Locations for code and application**

- ESP-IDF is installed in the default path, ~/esp/esp-idf .
- The pax-devices project is in the CFG\_Projects\_Path directory
- The Visual Studio Code workspace is saved with the name CFG\_Projects\_Path/pax-devices/ pax-devices.code-workspace
- Additional ESP-IDF components are in CFG\_CodeLib\_Path/ESP32 and CFG\_CodeLib\_Path/ Generic directories

Create the ~/vscode-pax-devices with the following content:

```
#!/bin/bash
ProjectPath="CFG_Projects_Path/pax-devices"
ProjectName="pax-devices"
export CodeLib_PATH=CFG_CodeLib_Path
cd $ProjectPath
. ~/esp/esp-idf/export.sh
code $ProjectPath/$ProjectName.code-workspace
```
Source that file with **. vscode-pax-devices** and it will launch Visual Studio Code and a terminal. From that terminal, to compile, flash and test (for example pax-Gateway), use:

```
cd CFG_Projects_Path/pax-Gateway/SW
idf.py menuconfig
idf.py build
idf.py flash
idf.py monitor
```
#### **4.1.2 Example directory structure**

- ESP-IDF is installed in the default path, ~/esp/esp-idf .
- The pax-devices project is in the /data/Projects/pax-devices directory
- The Visual Studio Code workspace is saved with the name CFG\_Projects\_Path/pax-devices/ pax-devices.code-workspace
- Additional ESP-IDF components are in **/data/Projects/CodeLibrary** directories:
	- Debouncer is located in /data/Projects/CodeLibrary/Generic
	- ESP32DLEDController, ESP32RMT, ... esp-idf components are located in /data/ Projects/CodeLibrary/ESP32

The /data/Projects/pax-devices/pax-devices.code-workspace file is:

```
{
    "folders": [
        {
            "path": "."
        },
        {
            "path": "/data/Projects/pax-Gateway"
        },
        {
            "path": "/data/Projects/pax-DLED"
        },
        {
            "path": "/data/Projects/pax-DLEDGrid"
        },
        {
            "path": "/data/Projects/CodeLibrary"
        }
    ],
    "extensions": {
        "recommendations": [
            "ms-vscode.cpptools",
            "editorconfig.editorconfig",
            "lextudio.restructuredtext",
            "ms-python.python",
            "gruntfuggly.todo-tree"
        ]
    }
}
```
The vscode-pax-devices file is:

#!/bin/bash ProjectPath="/data/Projects/pax-devices"

(continues on next page)

(continued from previous page)

```
ProjectName="pax-devices"
```
export CodeLib\_PATH=/data/Projects/CodeLibrary

cd \$ProjectPath . ~/esp/esp-idf/export.sh code \$ProjectPath/\$ProjectName.code-workspace

#### Development of this documentation

<span id="page-16-0"></span>This documentation is created with [Sphinx](https://www.sphinx-doc.org) .

In Debian install Sphinx with sudo apt install python3-sphinx .

#### <span id="page-16-1"></span>**5.1 Project configuration**

In the project's directory create the docs directory and run the **sphinx-quickstart** command inside that directory:

```
mkdir docs
cd docs
sphinx-quickstart
```
Except for project's name, author and version I din not changed implicit values.

#### <span id="page-16-2"></span>**5.2 Read the Docs Sphinx Theme**

To add the [Read the Docs Sphinx Theme](https://github.com/readthedocs/sphinx_rtd_theme) go to the docs directory and run these commands:

```
mkdir /tmp/sphinx-rtd
git clone https://github.com/readthedocs/sphinx_rtd_theme.git /tmp/sphinx-rtd
cp -r /tmp/sphinx-rtd/sphinx_rtd_theme _themes/sphinx_rtd_theme
rm -rf /tmp/sphinx-rtd
```
to download it and copy the theme inside this project's \_themes directory.

To use the theme edit the conf.py to replace default theme:

```
html_theme = 'alabaster'
```
with the new one:

html\_theme = 'sphinx\_rtd\_theme' html\_theme\_path = ['\_themes', ]

See sphinx rtd theme for it's license.

#### <span id="page-17-0"></span>**5.3 Building from terminal**

To build it run **make html** in project's docs directory.

#### <span id="page-17-1"></span>**5.4 Building from Visual Studio Code**

In project's root directory create the .vscode/tasks.json file with the following content:

```
"version": "2.0.0",
    "linux": {
        "type": "shell",
        "options": {
            "cwd": "${workspaceFolder}"
        },
        "presentation": {
            "echo": true,
            "reveal": "always",
            "focus": true,
            "panel": "shared",
            "showReuseMessage": false,
            "clear": false
        },
    },
    "problemMatcher": [],
    "tasks": [
        {
            "label": "Build HTML",
            "command": "make",
            "args": [ "html" ],
            "group": "build",
            "options": {
                "cwd": "${workspaceFolder}/docs"
            }
        }
    ]
}
```
To create HTML files use Ctrl+Shift+B and select *Build HTML pax-devices* option.

#### <span id="page-17-2"></span>**5.5 Preview from Visual Studio Code**

In Visual Studio Code install lextudio.restructuredtext extension [\(GitHub repository](https://github.com/vscode-restructuredtext/vscode-restructuredtext) and [Documentation\)](https://docs.restructuredtext.net/articles/index.html).

In Debian install rstcheck linter with sudo python3 -m pip install rstcheck .

Create .vscode/settings.json with the following content:

{

```
"restructuredtext.builtDocumentationPath": "${workspaceRoot}/docs/_build/html",
"restructuredtext.confPath" : "${workspaceFolder}/docs",<br>"restructuredtext.updateOnTextChanged": "false",
"restructuredtext.updateOnTextChanged": "fals<br>"restructuredtext.updateDelay": 1000,
"restructuredtext.updateDelay": 1000,
"restructuredtext.sphinxBuildPath": "/usr/bin/sphinx-build",
"restructuredtext.linter.executablePath": "/usr/local/bin/rstcheck"
```
Use Ctrl+Shift+R for preview.

{

}

<span id="page-20-0"></span>ESP32DLEDController

### <span id="page-22-0"></span>ESP32RMT

<span id="page-24-0"></span>ESP32SimpleOTA

<span id="page-26-0"></span>ESP32Timers

Indices and tables

- <span id="page-28-0"></span>• genindex
- search